## 19. Case17 : Gesture-controlled TPBot

19.1. Purpose

• Control the movement (forward, back, turn left/right) by your hands gesture.

- 19.2. Material
- 1 x <u>TPBot</u>

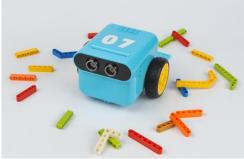

19.3. Hardware connection

Connect gesture sensor to IIC port on TPBot.

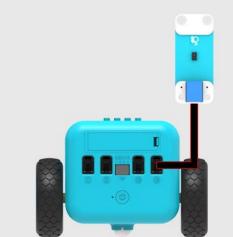

19.4. Software

MicroSoftmakecode 19.5. Programming

Click "Advanced" to see more choices in the MakeCode drawer.

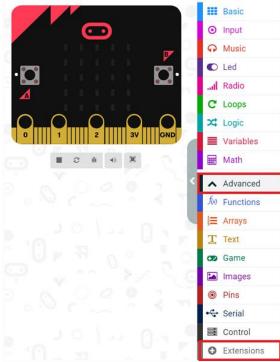

- We need to add a package for programming. Click "Extensions" in the bottom of the drawer and search with "tpbot" in the dialogue box to download it.
- We need to add a package for programming. Click "Extensions" in the bottom of the drawer and search with "PlanetX" in the dialogue box to download it.

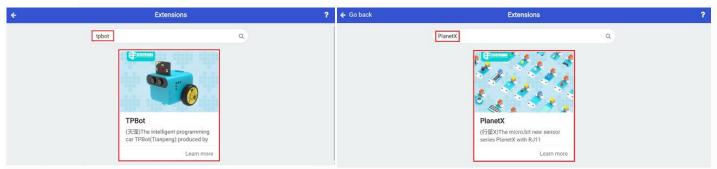

## 19.6. Sample

- Drag the show icon brick into on start.
- Detect the hands gesture through the gesture sensor, set the car to move forward at the speed of 40% for 1s while detecting your hand waving upward.
- Code with a similar way for the gesture of waving downward, left and right.

|                                                                                | indításkor tertetetetetetetetetetetetetetetetetet                            |
|--------------------------------------------------------------------------------|------------------------------------------------------------------------------|
| on start<br>show icon                                                          | ikon megjelenítése                                                           |
|                                                                                | Gesture sensor IIC port is Up ▼                                              |
| Gesture sensor IIC port is Up  Go Forward  at speed 40 % for 1 seconds         | Go Forward <b>v</b> at speed 40 % for 1 seconds                              |
|                                                                                | Gesture sensor IIC port is Down -                                            |
| Gesture sensor IIC port is Down -<br>Go Backward - at speed 40 % for 1 seconds | Go Backward ▼ at speed 40 % for 1 seconds                                    |
|                                                                                |                                                                              |
| Gesture sensor IIC port is Left  Go Left  at speed 40 % for 1 seconds          | Gesture sensor IIC port is Left<br>Go Left  at speed 40 % for 1 seconds      |
| Gesture sensor IIC port is Right ♥<br>Go Right ♥ at speed 40 % for 1 seconds   | Gesture sensor IIC port is Right -<br>Go Right - at speed 40 % for 1 seconds |

## Link

- Link : <u>https://makecode.microbit.org/ PqAPVDY7hDRR</u>
- You may also download it directly below:

## 19.7. Conclusion

• Face your hands onto the gesture sensor, control TPBot's movement with your hands gesture. 19.9. FAQ

Q: While operating this case, why the car might not work properly?

A: It might be the low power of the batteries, please try adding the value of TPBot's speed and test again.